# H4054 | H4055 H4064 | H4065

Telecamera girevole per esterni GoSmart IP-300 / IP-310 TORCH con Wi-Fi e luce

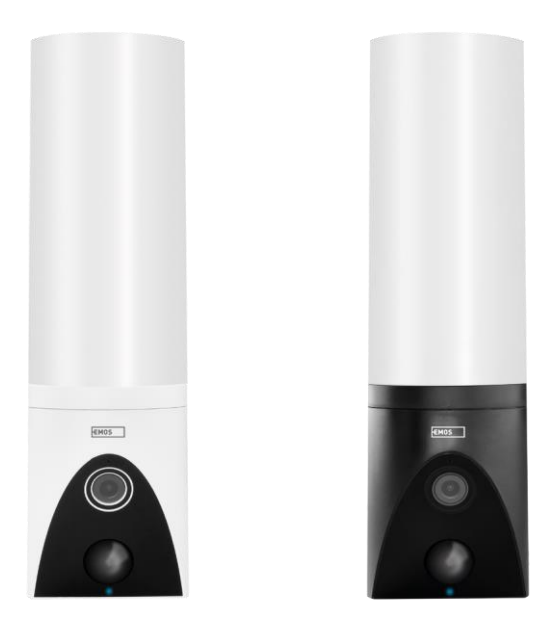

# 7 Indice dei contenuti

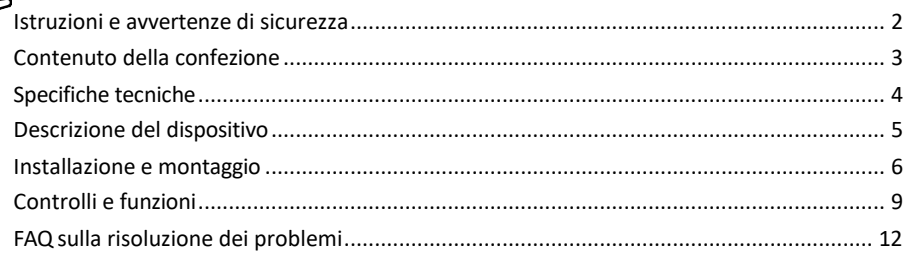

## <span id="page-1-0"></span>Istruzioni e avvertenze di sicurezza

Leggere le istruzioni prima di utilizzare il dispositivo.

Osservare le istruzioni di sicurezza contenute in questo manuale.

Non utilizzare più cavi di prolunga per alimentare il dispositivo. In caso contrario, si potrebbero generare temperature elevate e un rischio di incendio.

Non collocare oggetti pesanti sul dispositivo.

Non utilizzare acqua o prodotti chimici per pulire lo sporco all'esterno del dispositivo. Utilizzare sempre un panno asciutto per evitare danni meccanici e scosse elettriche.

Non piegare o scollegare con la forza il cavo di alimentazione dalla rete. Se viene danneggiato, c'è il rischio di incendi o scosse elettriche.

Non collegare il dispositivo ad altri dispositivi, altrimenti potrebbe subire danni permanenti.

Non collegare il cavo di alimentazione alla presa di corrente con le mani bagnate o umide, per evitare il rischio di scosse elettriche.

Non installare il dispositivo in un ambiente umido. La mancata osservanza delle condizioni operative prescritte può provocare incendi, scosse elettriche o danni permanenti all'apparecchiatura.

Non smontare, riparare o modificare l'apparecchiatura da soli. Ciò potrebbe causare incendi, scosse elettriche o danni permanenti.

EMOS spol. s r.o. dichiara che i prodotti H4054, H4055, H4064 e H4065 sono conformi ai requisiti essenziali e alle altre disposizioni pertinenti delle direttive. L'apparecchiatura può essere utilizzata liberamente nell'UE.

La dichiarazione di conformità è disponibile sul sito web [http://www.emos.eu/download.](http://www.emos.eu/download)

L'apparecchiatura può essere utilizzata sulla base dell'autorizzazione generale n. VO-R/10/07.2021-8 e successive modifiche.

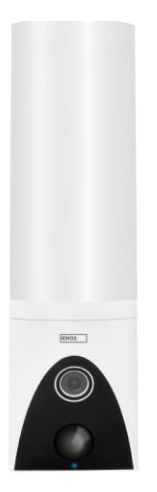

<span id="page-2-0"></span>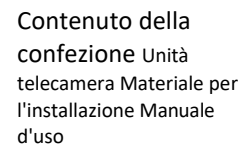

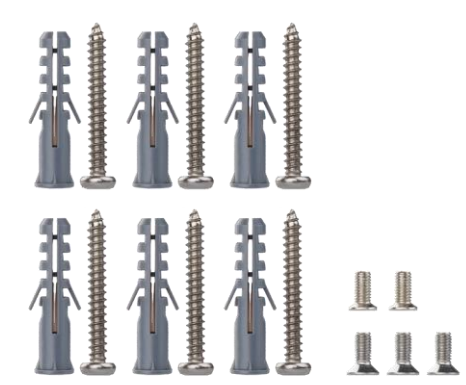

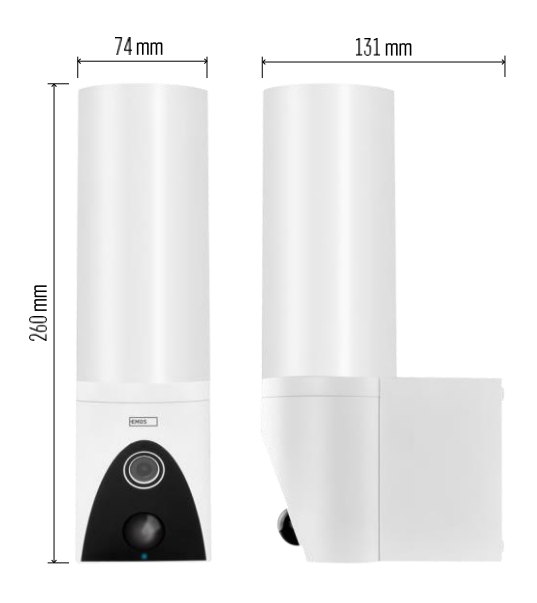

<span id="page-3-0"></span>Specifiche tecniche Alimentazione: CA 100~240 V Dimensioni: 74 × 131 × 260 mm Peso netto: 800 g Risoluzione: [H4054+H4055] 1 920 × 1 080 / [H4064+H4065] 2304 × 1296 Sensore: [H4054+H4055] 1/2,9'' 2 Megapixel CMOS / [H4064+H4065] 1/2,8'' 3 Megapixel CMOS Distanza IR: visione notturna fino a 10 m Campo di rilevamento PIR: 10 m Angolo PIR: 120° Archiviazione: Scheda SD (max. 128 GB), Cloud storage, NVR Lampada: 12 W Flusso luminoso: max. 200-1 200 lm (regolabile) Temperatura di cromaticità: 3 200 K Grado di protezione: IP65 APP: EMOS GoSmart per Android e iOS Connettività: Wi-Fi a 2,4 GHz (IEEE802.11b/g/n)

Avviso

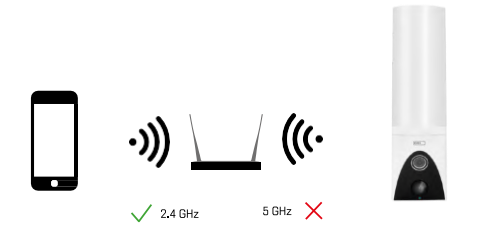

La fotocamera supporta solo il Wi-Fi a 2,4GHz (non supporta il 5GHz).

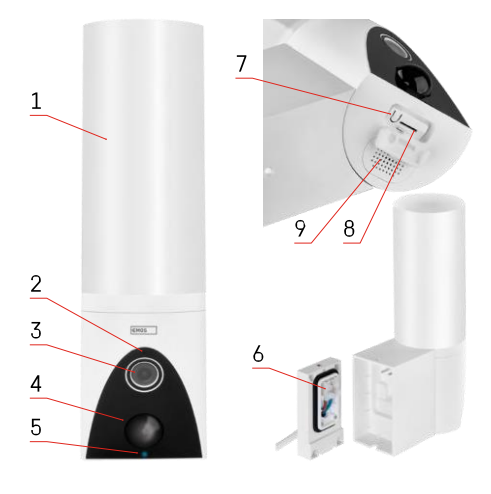

# <span id="page-4-0"></span>Descrizione del dispositivo

- 1 Luce
- 2 Microfono
- 3 Macchina fotografica
- 4 Sensore di movimento
- 5 LED di stato:
	- Il LED è rosso: la rete non funziona.
	- Il LED lampeggia in rosso: il dispositivo è in attesa di connettersi alla rete Wi-Fi.
	- Il LED è blu: la telecamera funziona correttamente.
- 6 Morsettiera per l'alimentazione nel coperchio a innesto
- 7 Pulsante RESET
- 8 Slot per scheda SD (max. 128 GB)

## <span id="page-5-0"></span>Installazione e montaggio

Installazione della telecamera a parete

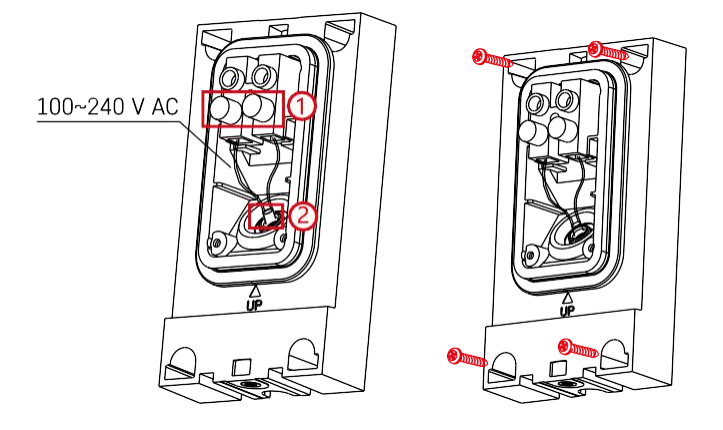

Allentare le viti di fissaggio della staffa di installazione e posizionare i cavi di alimentazione. Assicurarsi che i fili siano infilati nel foro della staffa di installazione per evitare l'ingresso di acqua. Serrare le viti.

Posizionare la staffa di installazione sul sito di installazione e avvitarla con le viti in dotazione.

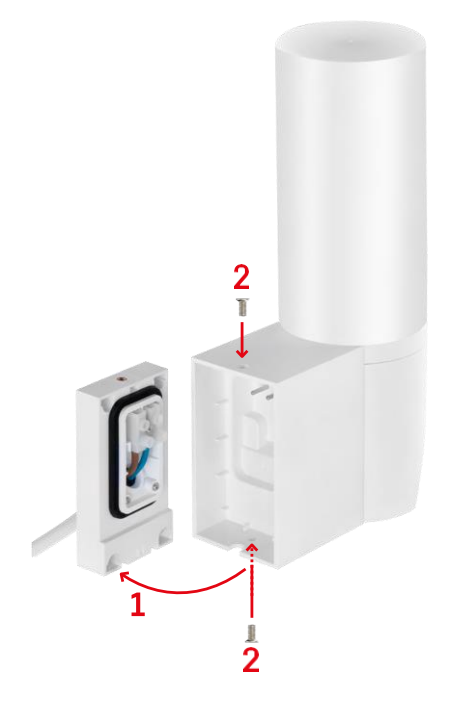

Installare l'unità della telecamera sulla staffa (staffa di installazione). Avvitare l'unità della telecamera con le viti.

## Accoppiamento con un'app

Installazione dell'applicazione EMOS GoSmart

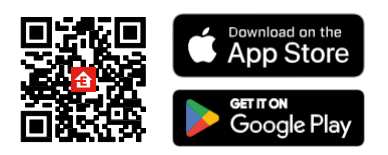

L'applicazione è disponibile per Android e iOS tramite Google Play e App Store. Per scaricare l'app, scansionare il codice QR corrispondente.

#### Fasi dell'applicazione mobile EMOS GoSmart

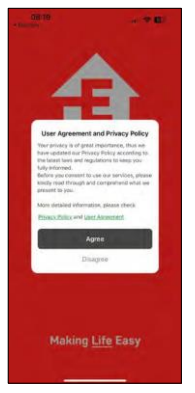

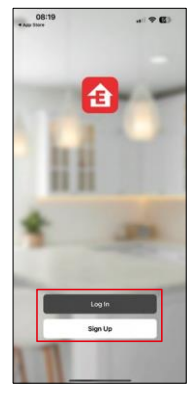

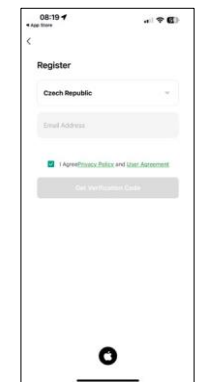

Aprire l'applicazione EMOS GoSmart e confermare l'informativa sulla privacy e fare clic su Accetto. Selezionare l'opzione di registrazione.

Inserire il nome di un indirizzo e-mail valido e scegliere una password. Confermare il consenso all'informativa sulla

privacy. Selezionare la registrazione.

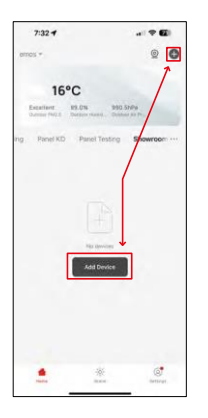

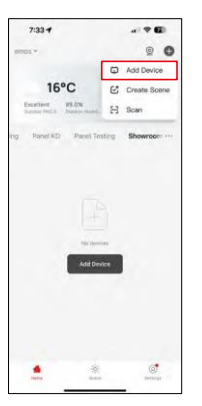

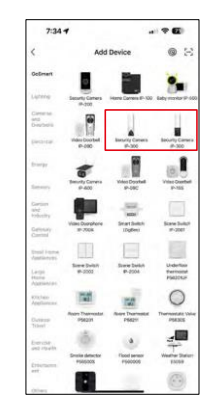

Selezionare Aggiungi dispositivo.

Selezionare la categoria di prodotti GoSmart e selezionare la telecamera IP-300 / 310 TORCH.

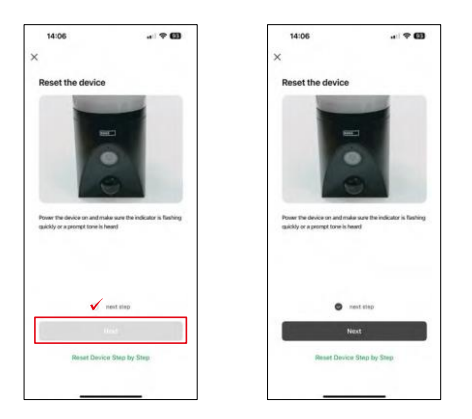

Accendere il dispositivo collegandolo all'alimentazione e verificare che il LED di stato lampeggi in rosso. Se il LED non lampeggia, resettare il dispositivo utilizzando il pulsante RESET.

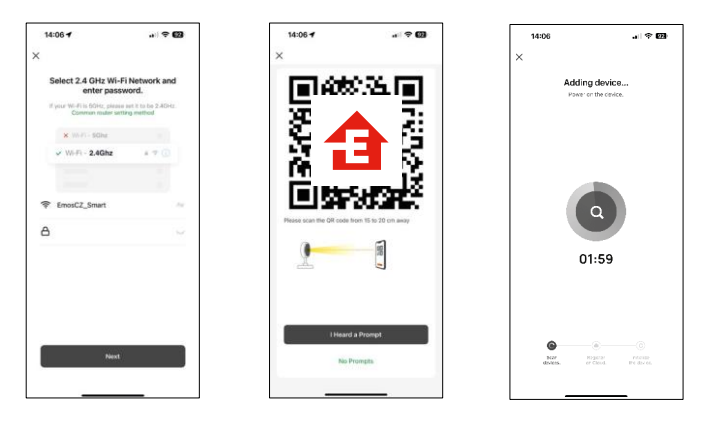

Inserire il nome e la password della rete Wi-Fi. Queste informazioni rimangono criptate e vengono utilizzate per consentire alla telecamera di comunicare a distanza con il dispositivo mobile.

Sul display del dispositivo mobile apparirà un codice QR.

Posizionare il codice QR davanti all'obiettivo della

fotocamera.

Confermare il segnale acustico di avvenuto accoppiamento. Il dispositivo viene trovato automaticamente.

# <span id="page-8-0"></span>Controlli e funzioni

### Icone e spie luminose

Descrizione delle icone e dei controlli dell'applicazione

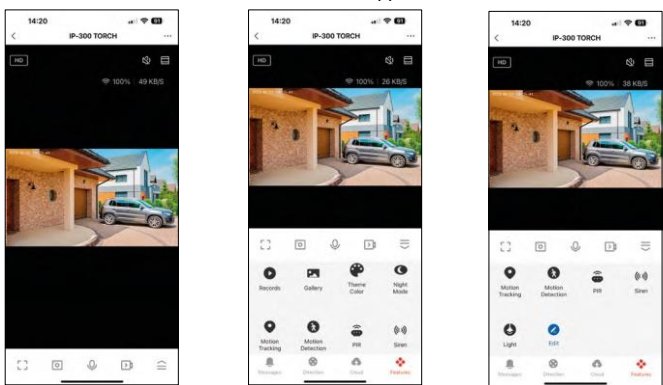

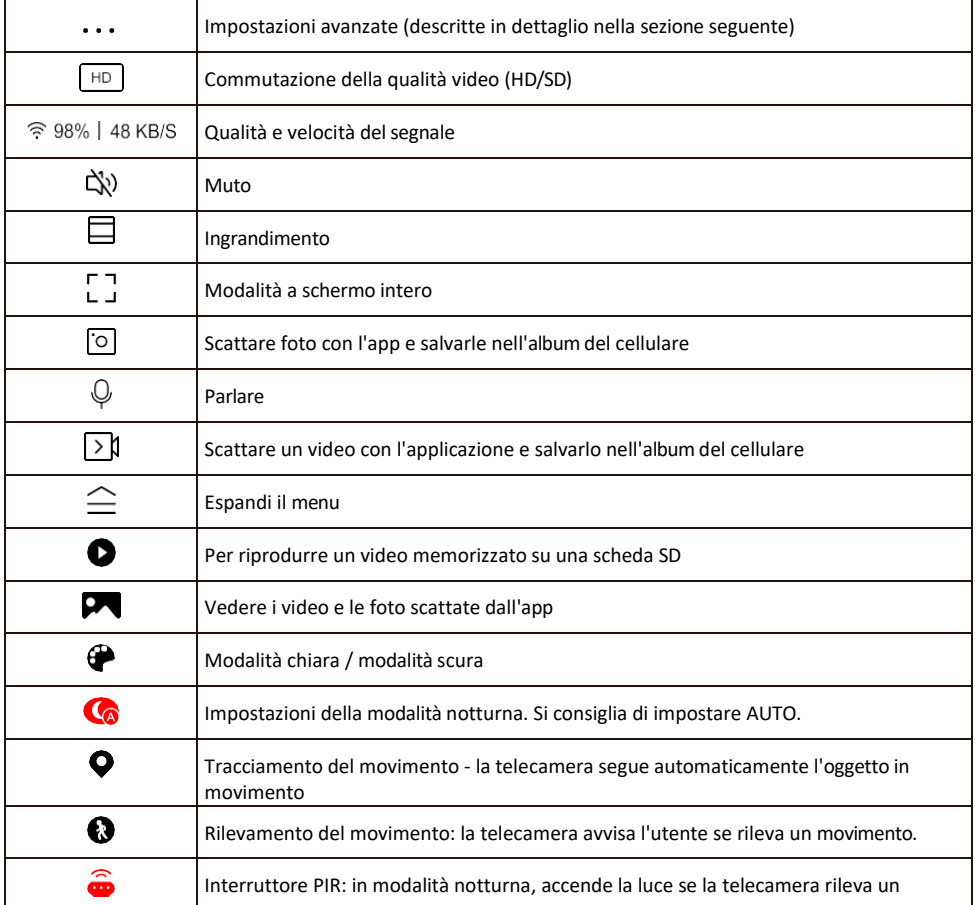

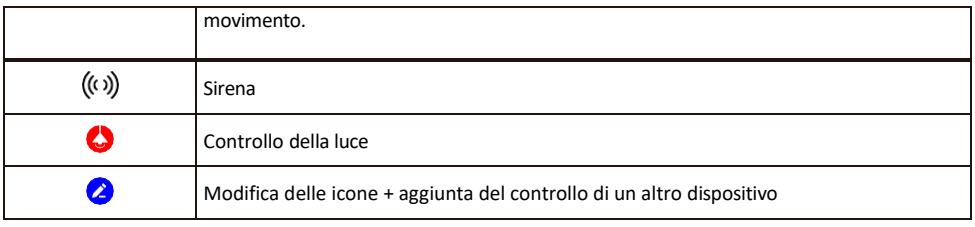

Descrizione delle impostazioni dell'estensione

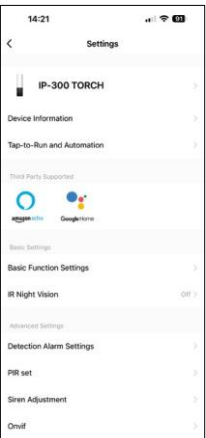

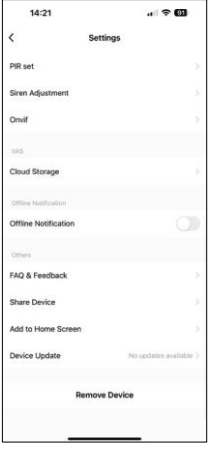

- Informazioni sul dispositivo: informazioni di base sul dispositivo e sul suo proprietario.
- Tap-to-Run e Automazione Visualizza le scene e le automazioni assegnate al dispositivo. La creazione di scene è possibile direttamente nel menu principale dell'applicazione, nella sezione

"Scene". Per TORCH, potrebbe trattarsi, ad esempio, di un'automazione che attiva una sirena se la telecamera rileva un movimento a una certa ora.

- Impostazioni delle funzioni di base Abilita/disabilita le funzioni di controllo di base, come la rotazione automatica dello schermo o la filigrana con visualizzazione di data e ora. Un'altra impostazione importante è la possibilità di selezionare la comunicazione unidirezionale o bidirezionale.
- Visione notturna IR Impostazione dell'illuminazione IR del dispositivo. La stessa funzione gestisce le impostazioni della modalità notturna nel pannello principale del dispositivo.
- Impostazioni allarme di rilevamento Impostazioni per il rilevamento del movimento, il tracciamento e il piano di chat.
- PIR set Impostazione del sensore PIR (interruttore luce di movimento).
- Regolazione della sirena Impostazione della sirena (volume e lunghezza).
- Onvif Abilita/disabilita la funzione Onvif (acquisizione continua al sistema NVR).
- Cloud Storage Impostazioni per il cloud storage. Il cloud non è incluso nella confezione, ma può essere acquistato in aggiunta tramite l'app.
- Notifica offline Per evitare continui promemoria, v i e n e inviata una notifica se il dispositivo rimane offline per più di 30 minuti.
- FAQ e Feedback Visualizza le domande più comuni con le relative soluzioni e la possibilità di inviare una domanda/suggerimento/feedback direttamente a noi.
- Condividi dispositivo: consente di condividere la gestione del dispositivo con un altro utente
- Aggiungi alla schermata iniziale Aggiunge un'icona alla schermata iniziale del telefono. Con questo passaggio, non è necessario aprire ogni volta il dispositivo attraverso l'app, ma basta fare clic direttamente sull'icona aggiunta per accedere direttamente alla visualizzazione della fotocamera.
- Aggiornamento del dispositivo Aggiornamento del dispositivo. Opzione per abilitare gli aggiornamenti automatici
- Rimuovi dispositivo Rimuove e fa evaporare il dispositivo. È un passaggio importante se si desidera cambiare il proprietario del dispositivo. Dopo aver aggiunto il dispositivo all'app, il dispositivo viene associato e non può essere aggiunto con un altro account.

Dopo aver inserito la scheda SD nella fotocamera, in questa impostazione appaiono altre due opzioni

"Impostazioni di memorizzazione" e "Impostazioni di registrazione".

- Impostazioni di memorizzazione Opzione per formattare la scheda SD e visualizzare la capacità totale, utilizzata e rimanente della scheda.
- Impostazioni di registrazione Abilita la registrazione su scheda SD, seleziona la modalità di registrazione (continua / se viene registrato un suono o un movimento), imposta il programma di registrazione.

#### Registrazione su scheda SD

Una delle funzioni di base del sistema di sicurezza domestica è la funzione di registrazione su scheda SD. La fotocamera supporta schede SD con una dimensione massima di 128 GB in formato FAT32. Quando la scheda SD è piena, le registrazioni vengono sovrascritte automaticamente.

Per attivare la funzione di registrazione, inserire la scheda SD nello slot corrispondente sul fondo della fotocamera. Si consiglia sempre di formattare la scheda SD direttamente nelle impostazioni avanzate dell'app della fotocamera. O

Le registrazioni possono essere visualizzate anche nell'app nella sezione "registrazioni". .

# <span id="page-12-0"></span>FAQ sulla risoluzione dei problemi

Non riesco ad accoppiare i dispositivi. Cosa posso fare?

- Assicurarsi di utilizzare una rete Wi-Fi a 2,4 GHz e di avere un segnale sufficientemente forte.
- Consentire all'applicazione tutti i permessi nelle impostazioni
- Assicuratevi di utilizzare l'ultima versione del sistema operativo mobile e l'ultima versione dell'applicazione.

Loro mi sentono fuori, ma io non riesco a sentire il suono fuori / I can hear the sound outside, but they can't hear me.

- Assicurarsi di aver concesso tutte le autorizzazioni all'applicazione, in particolare per il microfono.
- Anche la comunicazione unidirezionale può essere un problema. Se si vede questa icona in basso:  $\bigcup$ . significa che il dispositivo è impostato sulla comunicazione unidirezionale.
- Per risolvere il problema, accedere al menu "Impostazioni delle funzioni di base" e impostare "Modalità di conversazione" su "Due".
	- -conversazione". Questo menu si trova nelle impostazioni degli interni (vedere il capitolo "Descrizione delle impostazioni degli interni").
- L'icona corretta per la comunicazione bidirezionale è la seguente:  $\mathbb{Q}$

#### Non ricevo notifiche, perché?

- Consentire all'applicazione tutti i permessi nelle impostazioni
- Attivare le notifiche nelle impostazioni dell'app (Impostazioni -> Notifiche dell'app).

#### Quale scheda SD posso utilizzare?

• Scheda SD con capacità massima di 128 GB e classe di velocità minima CLASSE 10 in formato FAT32.

Quando la memoria della scheda SD è piena, i record più vecchi vengono sovrascritti automaticamente o l'utente deve cancellarli manualmente?

• Sì, i record vengono sovrascritti automaticamente.

Chi può utilizzare l'attrezzatura?

- Le strutture devono sempre avere un amministratore (proprietario)
- L'amministratore può condividere il dispositivo con gli altri membri della famiglia e assegnare loro dei diritti.